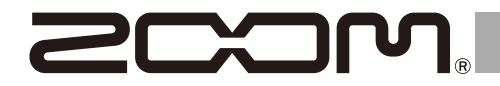

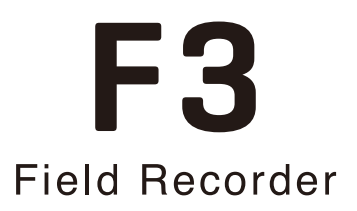

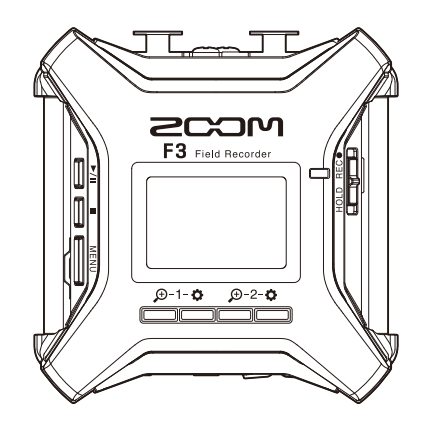

# **Quick Tour**

## You must read the Usage and Safety Precautions before use.

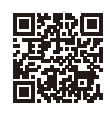

The Operation Manual can be downloaded from the ZOOM website ([www.zoom.jp/docs/f3\)](https://www.zoom.jp/docs/f3). This page has files in PDF and HTML formats. The PDF file format is suitable for printing on paper and reading on a computer. The HTML file format is suitable for smartphones and tablets and can be read with web browsers.

#### © 2022 ZOOM CORPORATION

Copying or reprinting this manual in part or in whole without permission is prohibited. You might need this manual in the future. Always keep it in a place where you can access it easily. The contents of this manual and the specifications of the product could be changed without notice.

# **Inserting microSD cards**

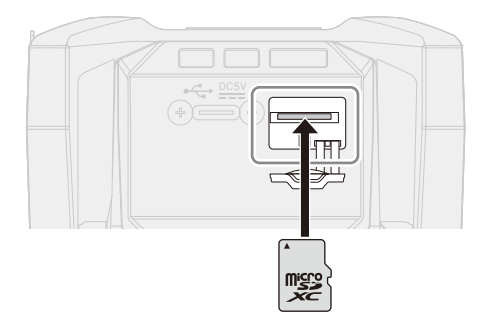

- Supported recording media: microSDHC, microSDXC
- Always turn the power off before inserting or removing a microSD card.
- To remove a microSD card, push it further into the slot and then pull it out.

# **Turning the power on**

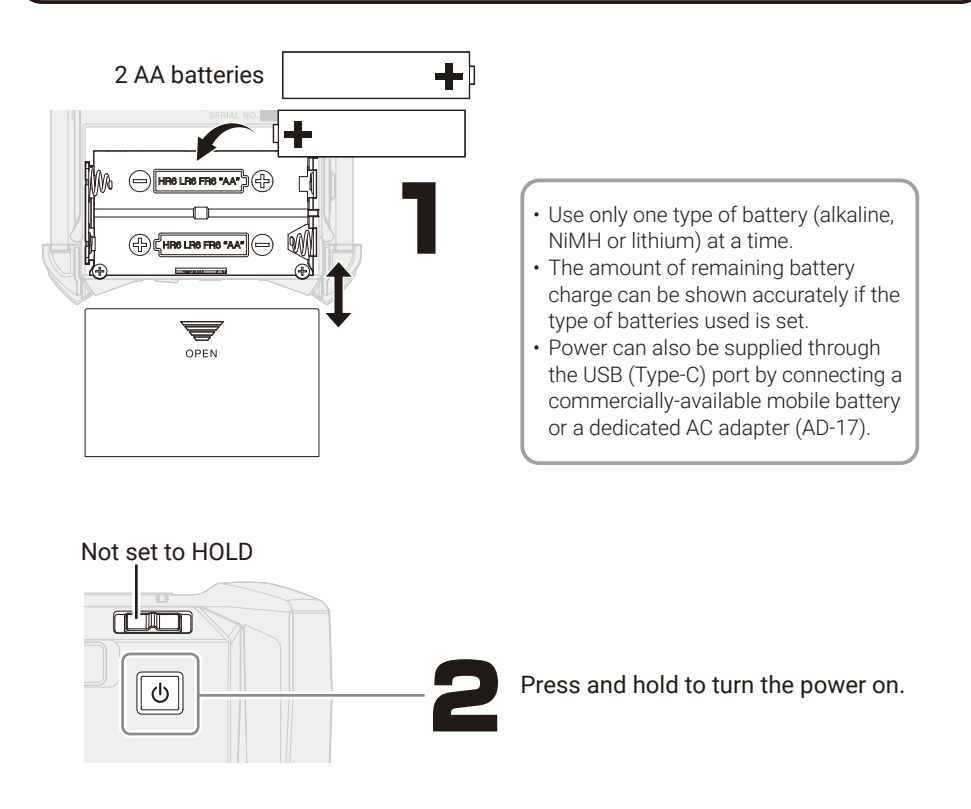

# **Making settings when first turned on**

# **Setting the language**

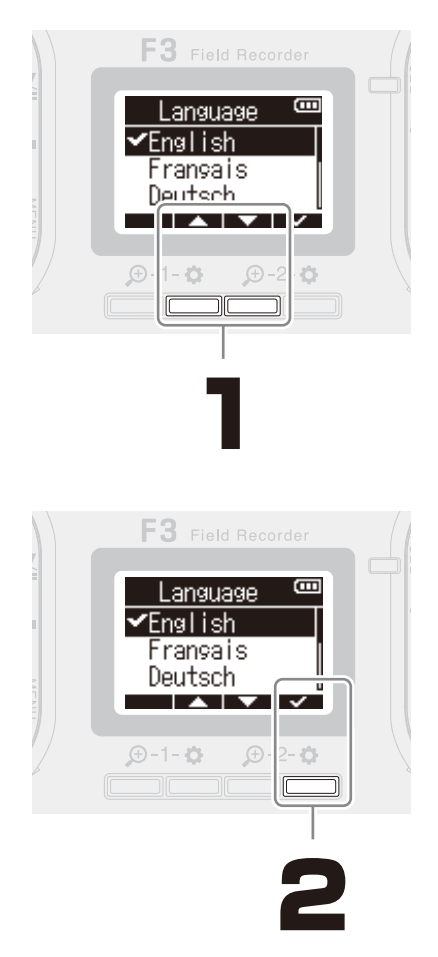

# **Setting the date and time**

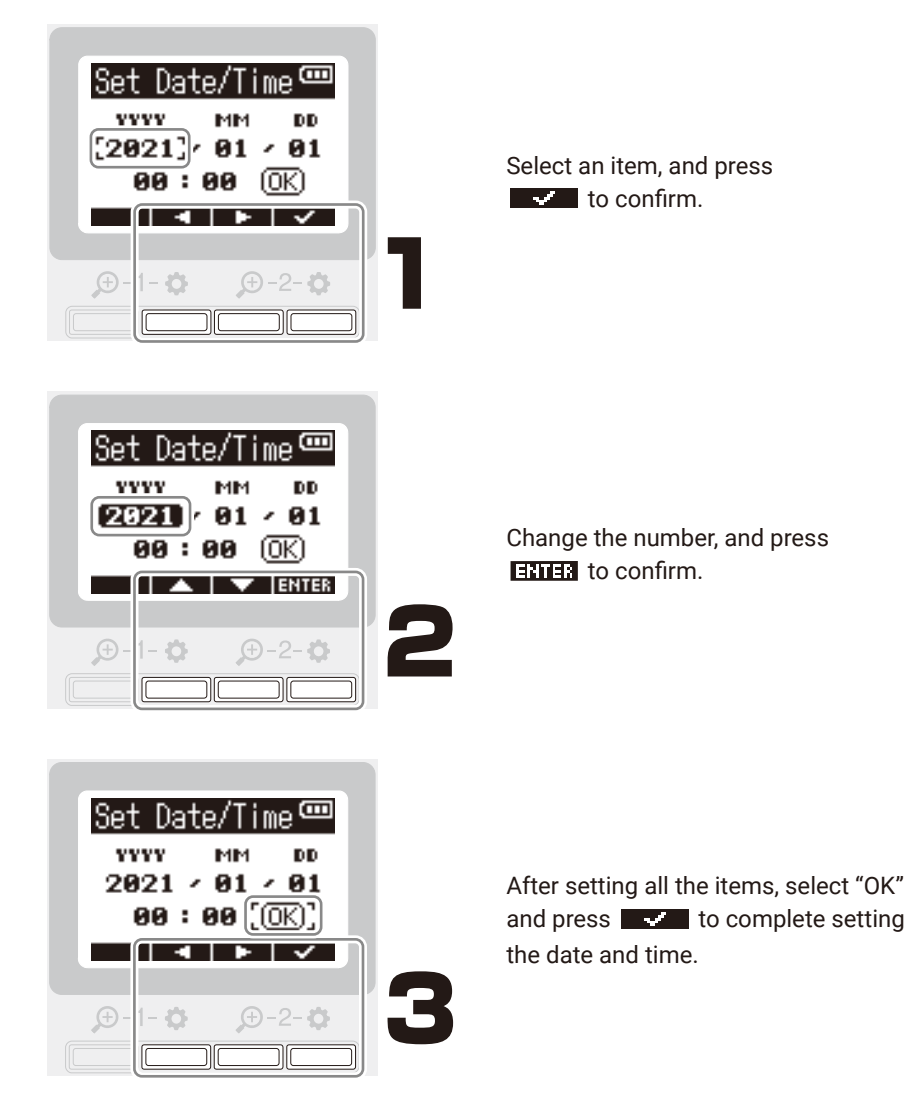

• If power is not supplied by an AC adapter or batteries for a long time, date and time settings will be reset.

• If the date and time setting screen appears during startup, set them again.

# **Formatting microSD cards**

After purchasing a new microSD card, always format it to maximize performance.

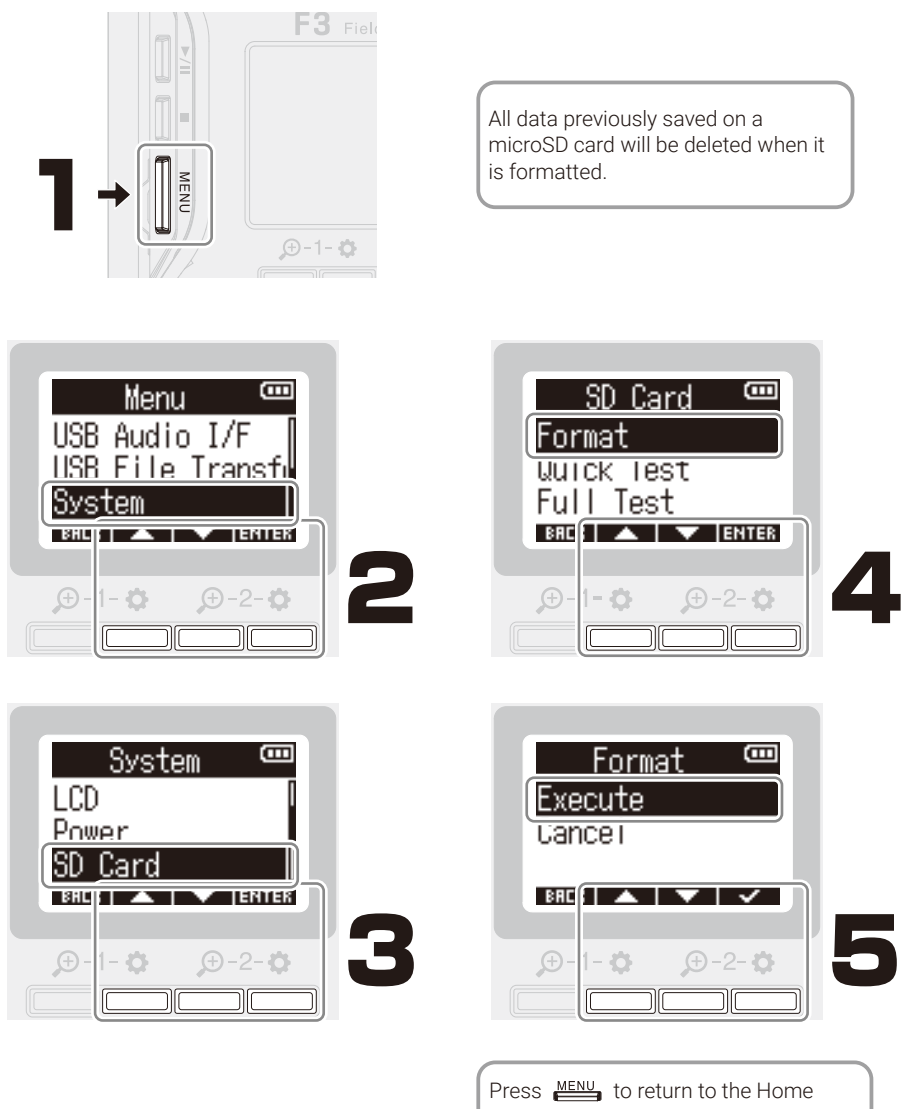

Screen.

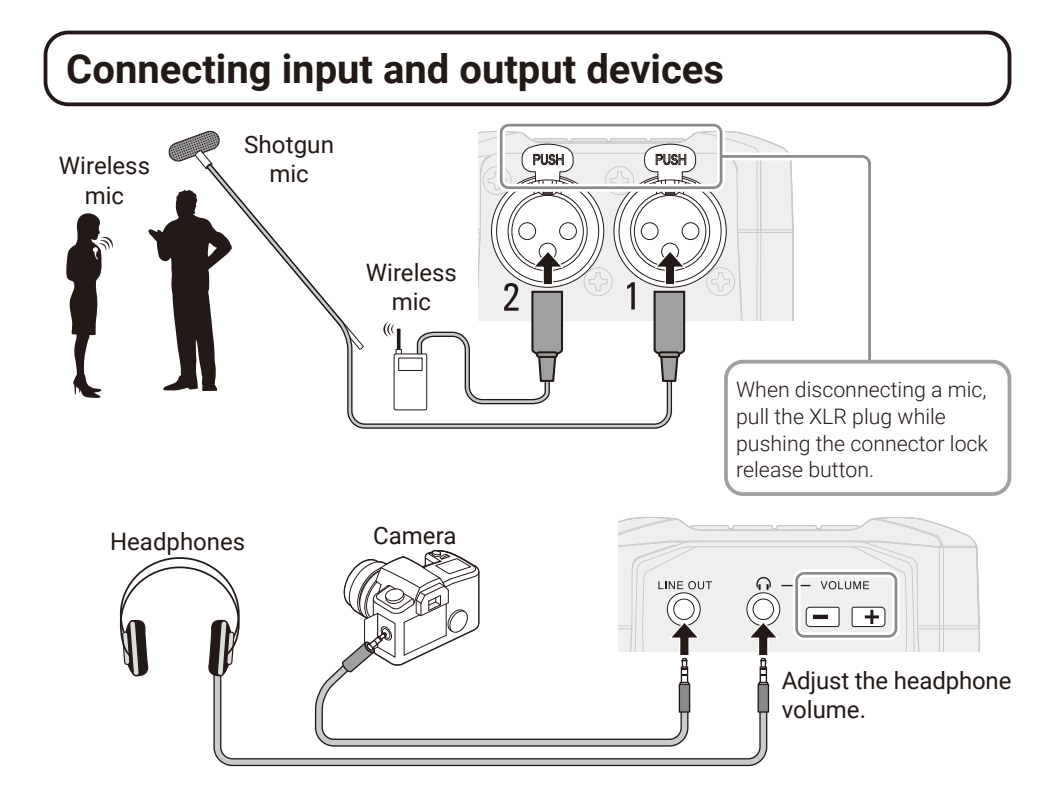

# **Making input and recording settings**

## ■ Home Screen overview

The waveforms and settings for each input are shown on the left and right of the screen.

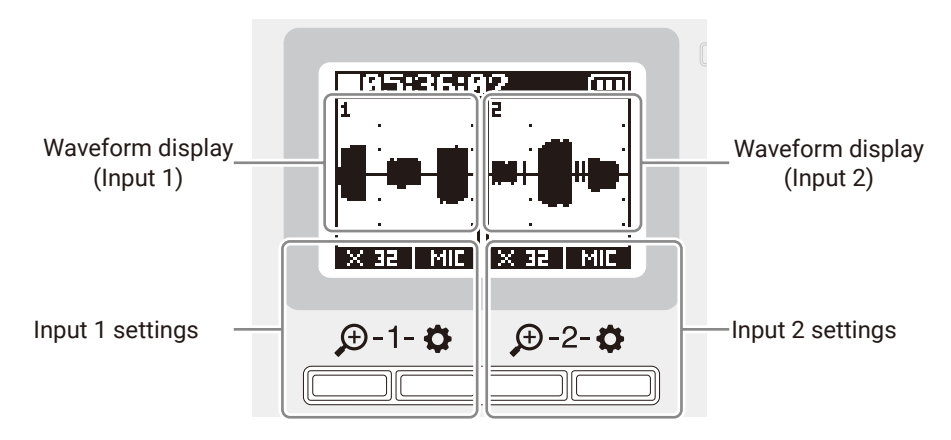

■ Selecting input sources for connected equipment

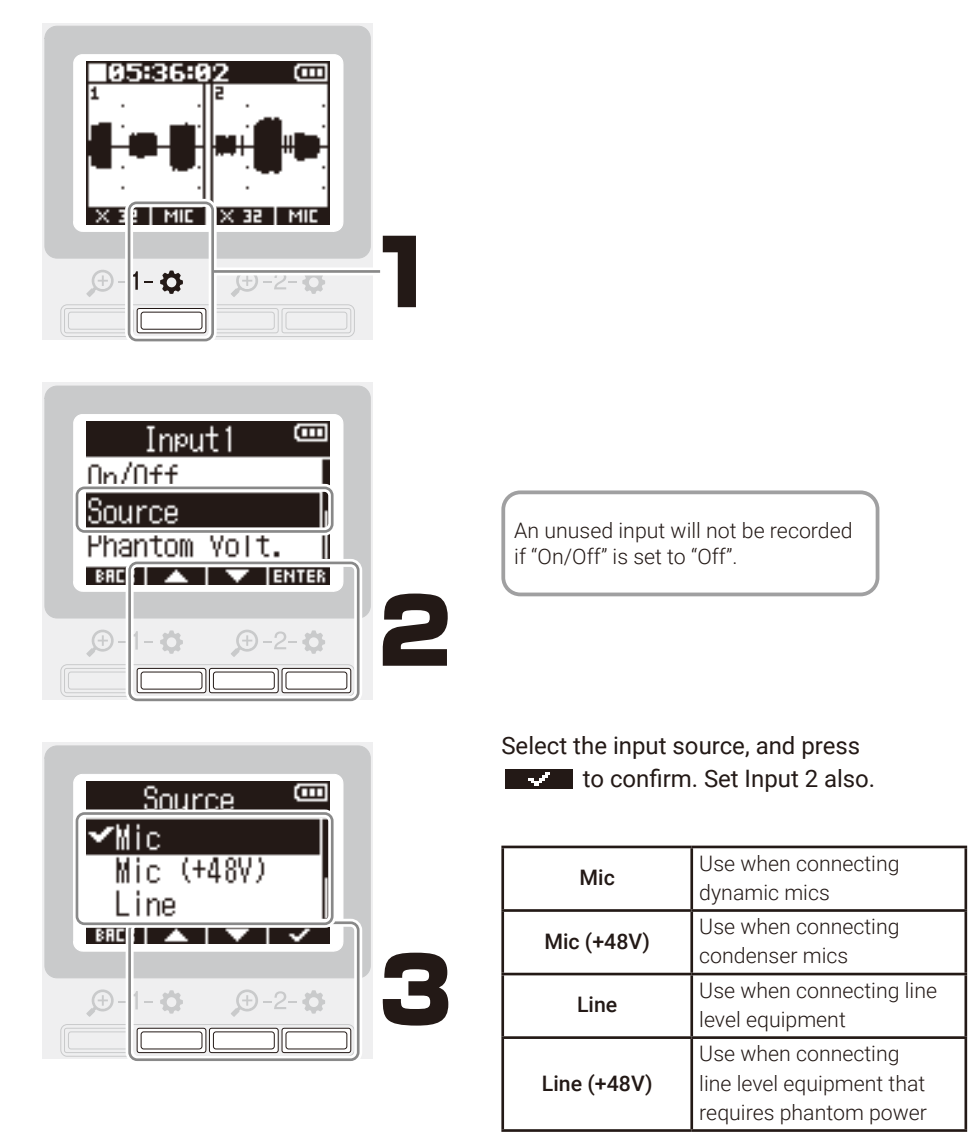

- Phantom power will be supplied if Mic (+48V) or Line (+48V) is selected.
- Do not supply phantom power to devices that are not compatible with it. Doing so could damage the device.

# **Adjusting waveform amplification**

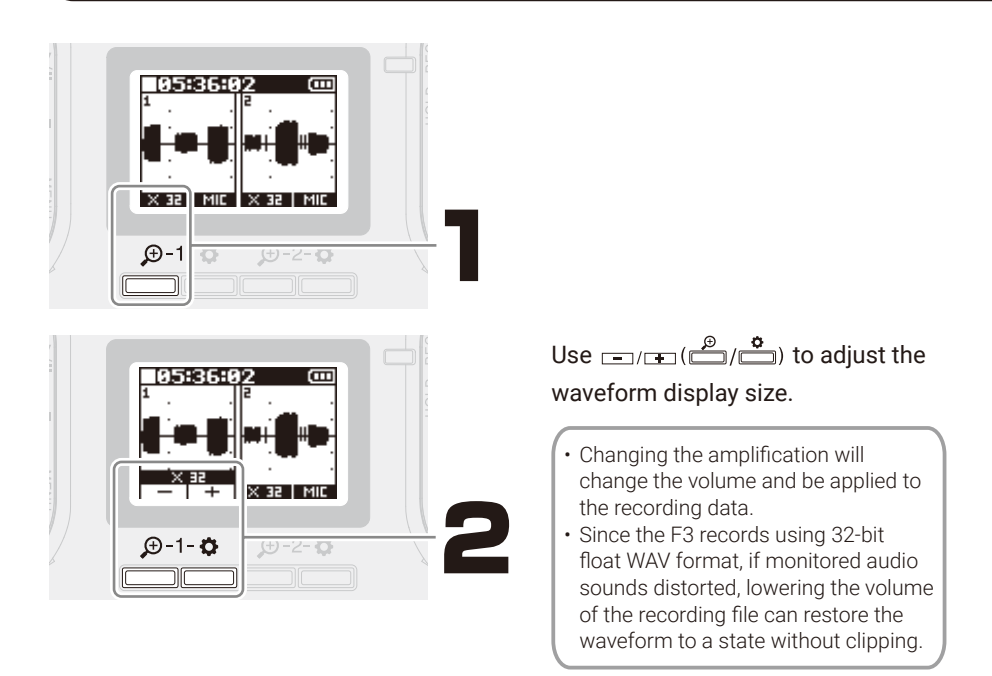

# **Recording**

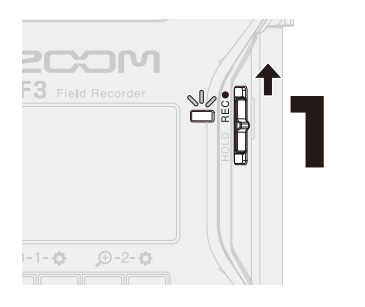

- The indicator will light red.
- Slide toward HOLD when recording to prevent misoperation.

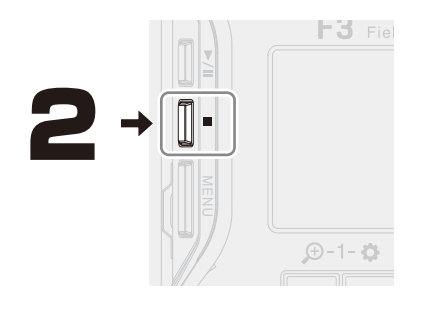

## Stop recording.

Recording can also be stopped by sliding **the state of the set of REC.** 

# **Playing recordings**

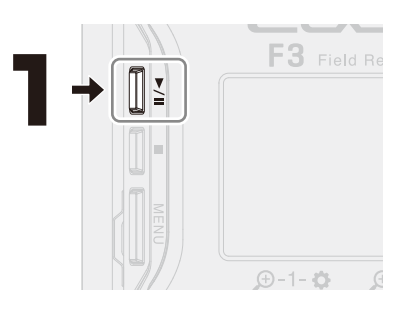

## ■ Operations during playback

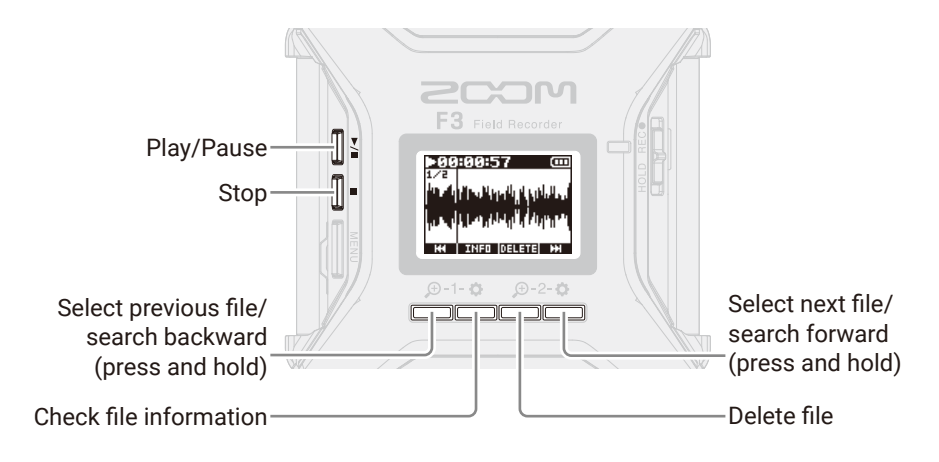

# **Functions of parts**

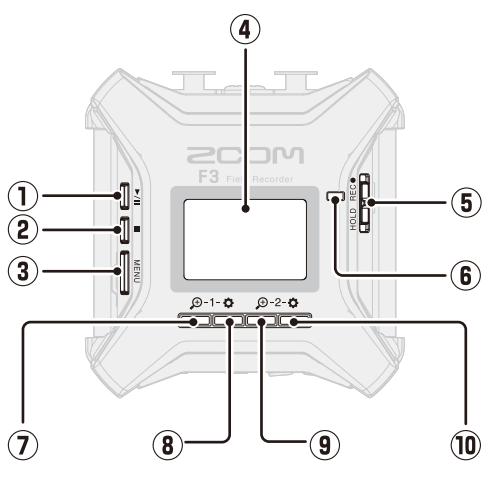

① **PLAY button**

This starts and pauses playback.

② **STOP button**

This stops recording and playback.

③ **MENU button**

This opens the Menu Screen and returns to the Home Screen.

④ **Display**

This shows the recorder status and the Menu Screen.

⑤ **REC/HOLD switch**

Use this to start recording and to disable button operation.

⑥ **REC LED**

This lights during recording.

■ Top ■ Bottom

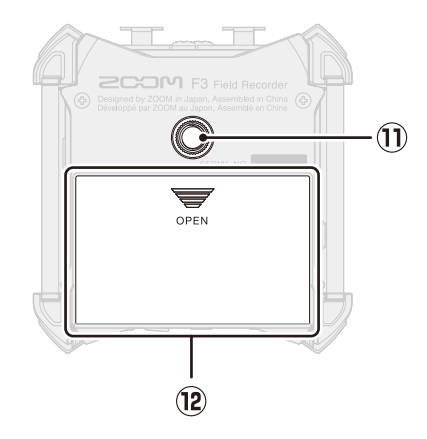

⑦ **1 button**

This adjusts the amplification of the Input 1 waveform.

⑧ **1 button**

This is used when making Input 1 settings.

⑨ **2 button**

This adjusts the amplification of the Input 2 waveform.

⑩ **2 button**

This is used when making Input 2 settings.

⑪ **Tripod mounting threads**

This can be used to attach the F3 to a tripod, for example.

⑫ **Battery cover**

Open this when installing or removing AA batteries.

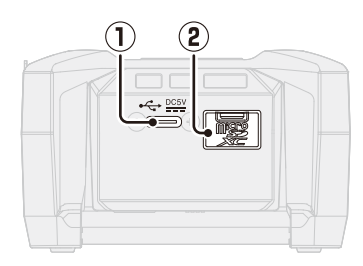

## ① **USB port (Type-C)**

Connect this to a computer, smartphone or tablet to use the F3 as an SD card reader or audio interface. This supports operation on USB bus power.

② **microSD card slot** Insert a microSD card here.

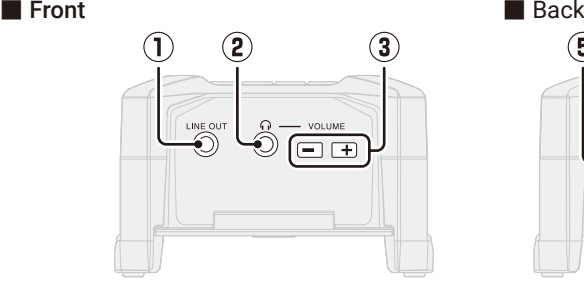

## ① **LINE OUT jack**

This stereo mini jack can be used to output sound.

## ② **PHONE OUT jack**

This can output sound to headphones.

## ③ **VOLUME buttons**

These adjust the headphone volume.

## ■ Left side ■ Right side

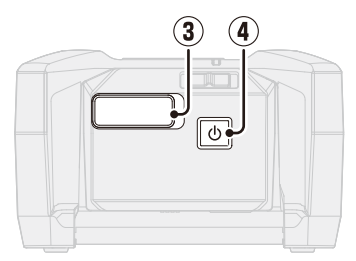

## ③ **REMOTE connector**

Connect a ZOOM BTA-1 or other dedicated wireless adapter here. This enables use of the F3 Control smartphone/tablet app to operate the F3 wirelessly.

## ④ **Power switch**

This turns the power on/off.

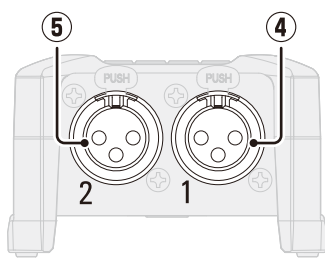

## ④ **Input 1**

Connect a mic here. This can be used with XLR plugs.

## ⑤ **Input 2**

Connect a mic here. This can be used with XLR plugs.

# **Selecting the recording file format (Mono/Stereo)**

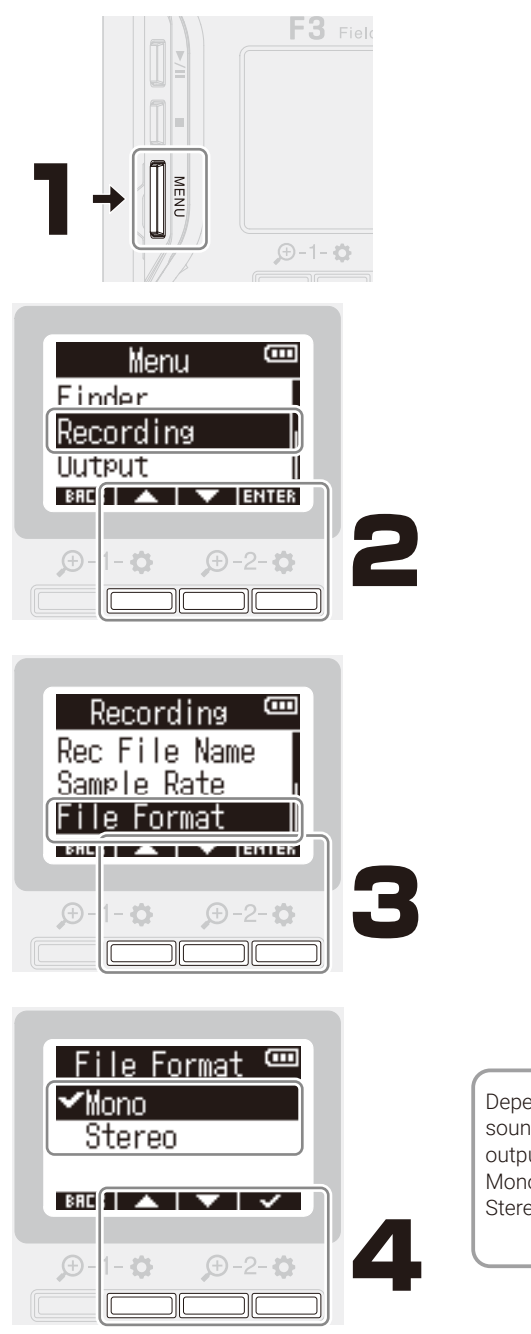

Depending on the "File format" setting, the sound monitored from the headphone and line outputs will change as follows. Mono: mono mix Stereo: stereo (track 1 on left and track 2 on right)

# **Setting recording file names**

The F3 names and manages recording files with the following format. Recording file names and take numbers are also written in the recording file metadata.

# 210101\_001\_Tr1.WAV

If the "File Format" setting is "Mono", "\_Tr1" and "\_Tr2" will be added to the names after the take numbers.

Take number (increases by 1 every recording)

Recording file name (Date or User Defined Name as selected)

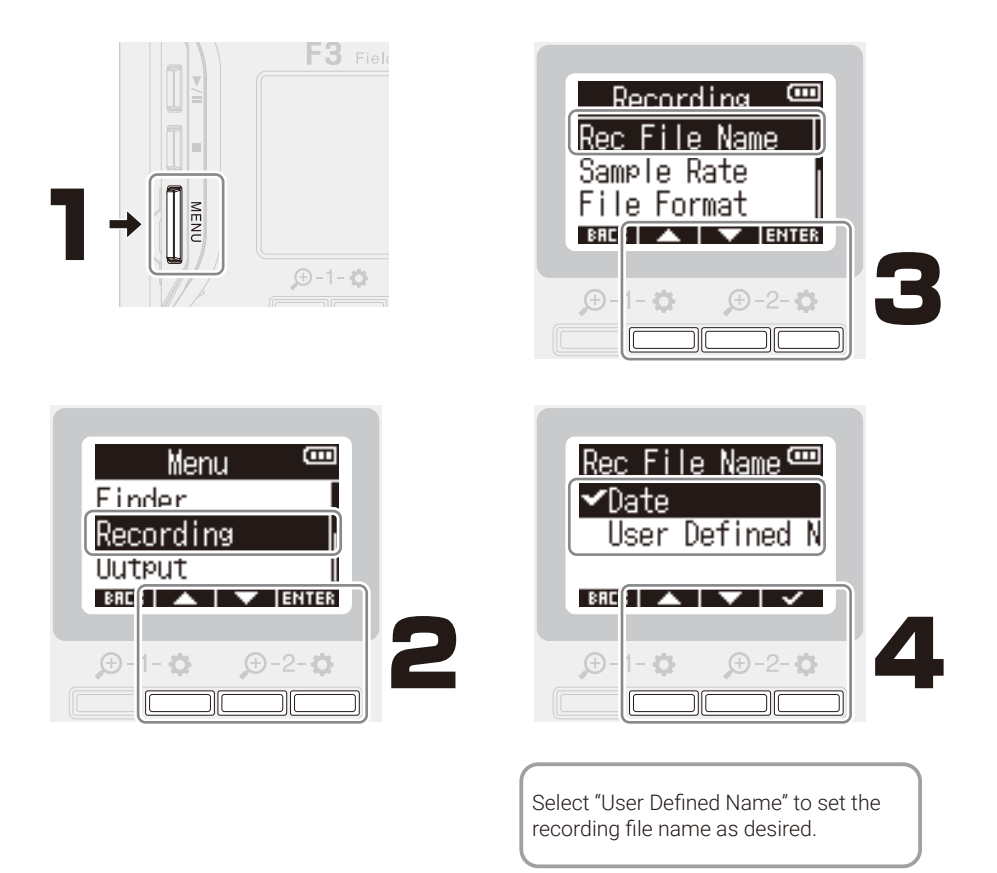

# **USB audio interface**

The F3 can be used as an audio interface for computers, smartphones and tablets.

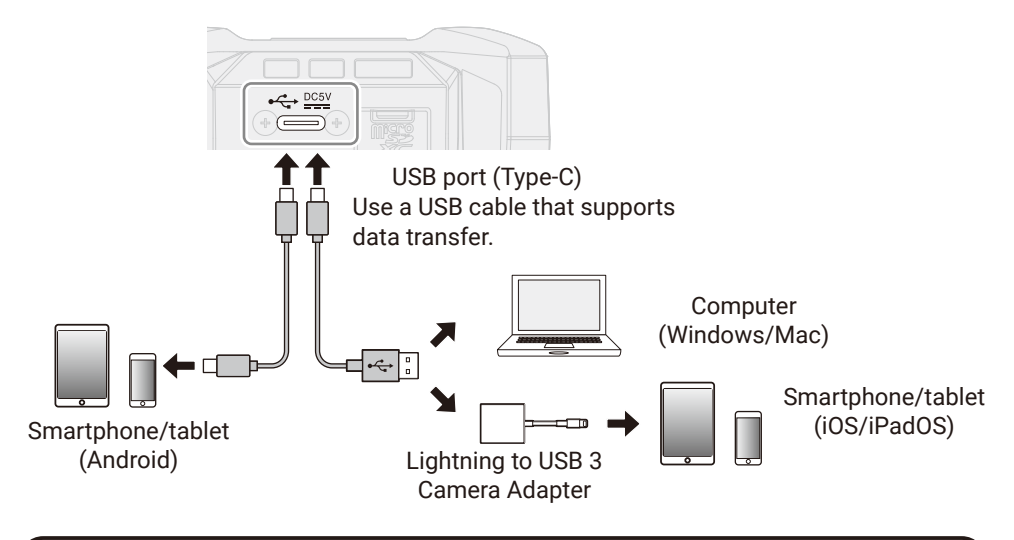

# **Dedicated wireless adapter**

Using a ZOOM BTA-1 or other dedicated wireless adapter enables the F3 Control smartphone/tablet app to operate the F3 wirelessly. It also allows the F3 to receive timecode from supported timecode devices.

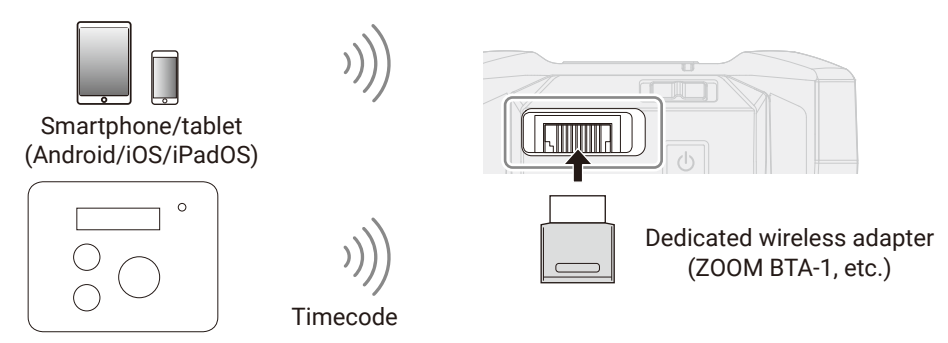

Supported timecode device

# **Other functions**

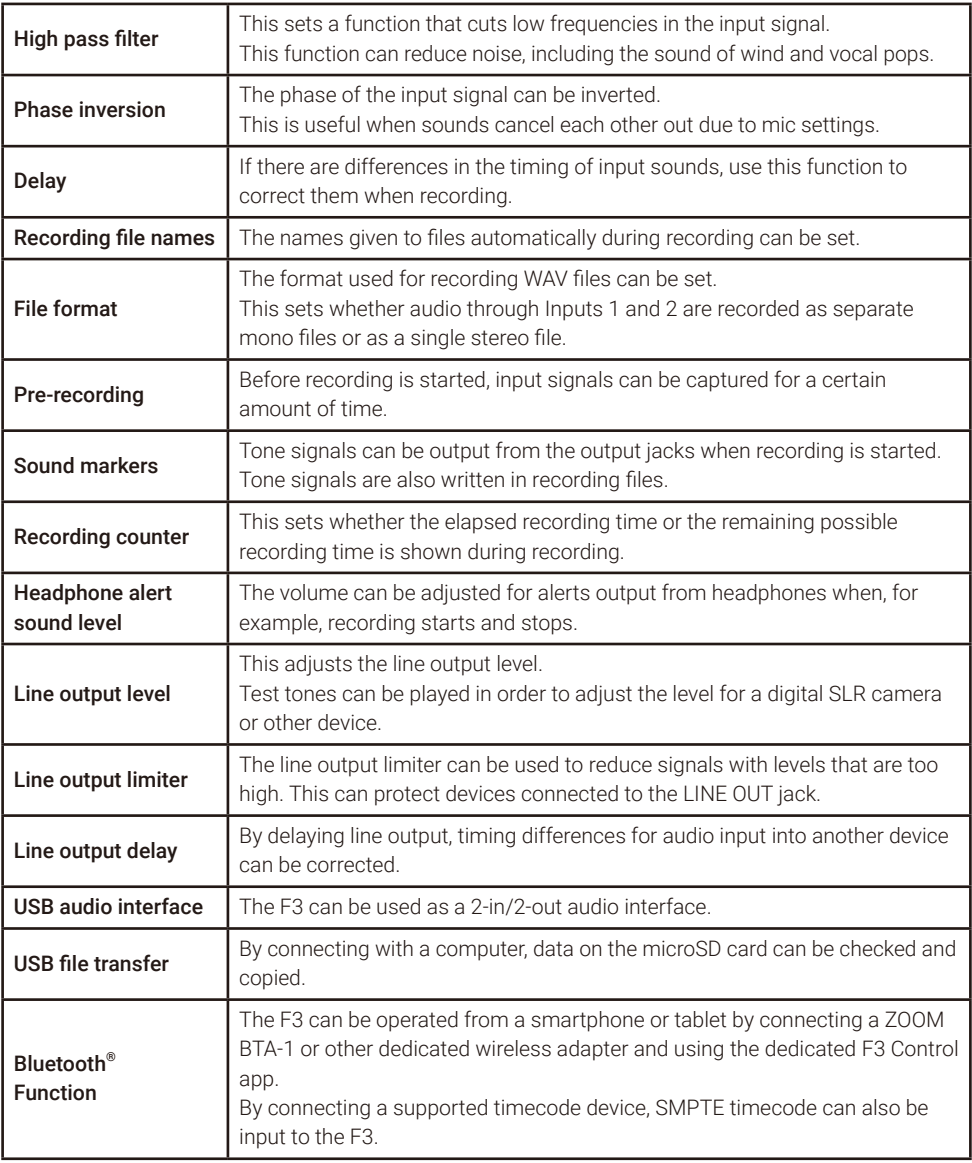

See the Operation Manual for detailed information about all the functions.

# **Troubleshooting**

### Power will not turn on

 $\rightarrow$  Confirm that  $\frac{HOLD}{HOM}$  is not set to "HOLD".

## Recording is not possible

- $\rightarrow$  Confirm that the RFC LFD is lit red.
- $\rightarrow$  Confirm that the microSD card has open space.
- $\rightarrow$  Confirm that a microSD card is loaded properly in the card slot.
- $\rightarrow$  Confirm that the input source setting is not "Off".

#### There is no sound or output is very quiet

- $\rightarrow$  Check the orientation of the mic or the volume settings of the connected device.
- $\rightarrow$  Confirm that the headphone volume and line output level are not too low.

## Recorded sound cannot be heard or is quiet

 $\rightarrow$  Confirm that the input source setting is correct for the connected device.

Product names, registered trademarks and company names in this document are the property of their respective companies. Windows® is a trademark or registered trademark of Microsoft® Corporation.

Mac and iPadOS are trademarks or registered trademarks of Apple Inc.

iOS is a trademark or registered trademark of Cisco Systems, Inc. in the USA and other countries, and it is used under license. Android is a trademark of Google LLC.

The Bluetooth® word mark and logo are registered trademarks of Bluetooth SIG, Inc., and these marks are used under license by Zoom Corporation.

All trademarks and registered trademarks in this document are for identification purposes only and are not intended to infringe on the copyrights of their respective owners.

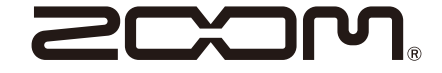

## ZOOM CORPORATION

4-4-3 Kanda-surugadai, Chiyoda-ku, Tokyo 101-0062 Japan [zoomcorp.com](https://zoomcorp.com)